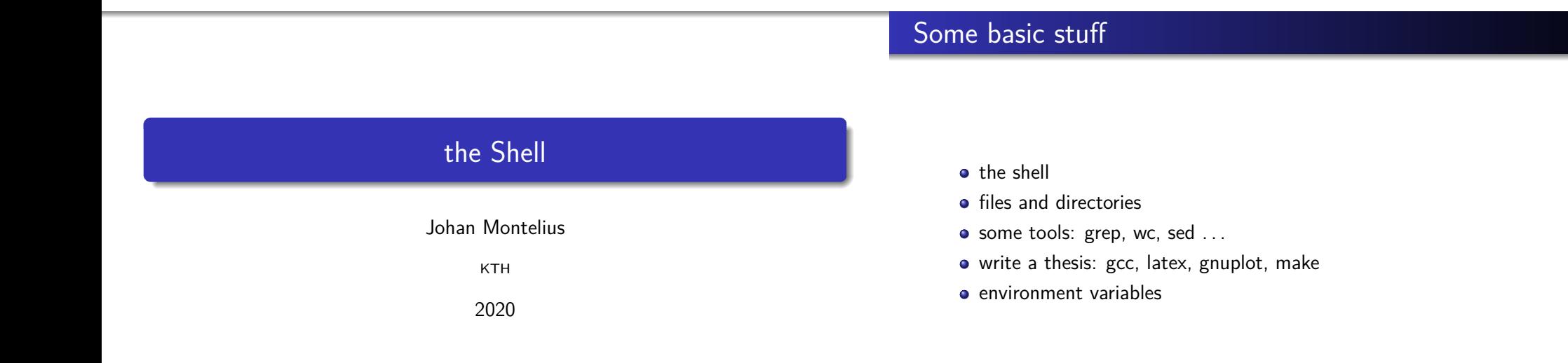

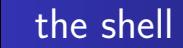

**OCO** Terminal File Edit View Search Terminal Hel

# the file system

 $1 / 18$ 

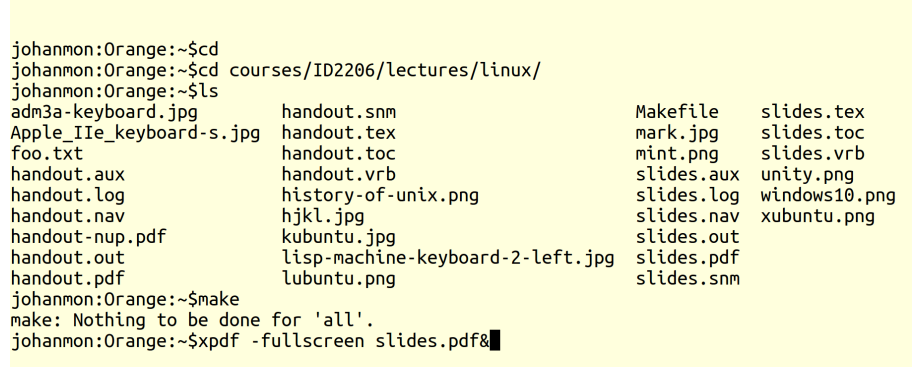

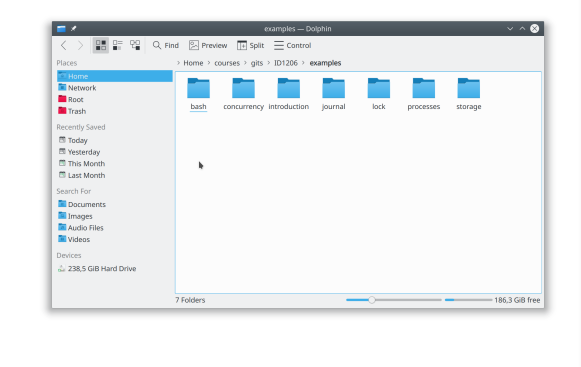

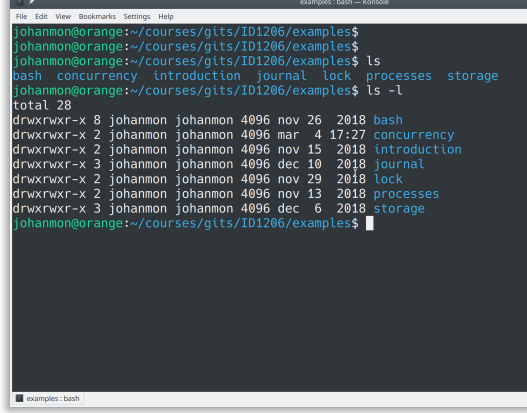

 $2 / 18$ 

### the directory

shell expansions

The shell will expand any input, depending on files in the directory, before issuing command.

- $\sim$  precede by space expands to home directory.
- $\bullet *$  as in  $*.c$  expands to a sequence of characters to matches files in the directory
- ? as in f?? . txt expands to any single character
- [06] as in ID120[06].pdf expands one of the specified characters
- \$ as in \$HOME expands to the variable value (more on this later)

Expansion can be controlled by enclosing arguments in single quotes  $'$ , double quotes " " (variables will be expanded) or precede character by backslash  $\setminus$ .

5 / 18 6 / 18 work with a text file pipes and redirect

Some more or less simple ways to explore the content of a text file:

- $\bullet$  cat concatenate files
- **a** less less is of course more
- head the beginning of a file
- tail the end of a file
- grep search a file for pattern
- diff difference of two files

sort - sort rows

touch - touch a file rm - remove a file mv - move a file  $\bullet$  cp - copy a file

file

 $\bullet$  1n - create a link (soft/hard) to a

**o** stat - information about a file

- wc word count
- uniq remove duplicates
- $\bullet$  tr transpose char-by-char
- sed stream editor
- awk more powerful than sed

The shell can set a file as the standard input of a command or redirect the standard output and/or standard error.

- < as in wc < foo.txt will set standard input.
- > as in 1s > out.txt will set standard output.
- 2> as in grep foo bar.txt 2> err.txt will set standard error.

The power of the UNIX shell is the concept of *pipes*.

grep typedef foo.c | sort | uniq | less

Standard output of one command becomes standard input of the next command

Commands that you should to know:

o 1s - list files and directories mkdir - make a directory • rmdir - remove a directory

• pwd - path of working directory

 $\bullet$  cd - change directory

### an example

Den bok jag nu sätter mig ner att skriva måste verka meningslös på många om jag alls vågar tänka mig, att "många" får läsa den - eftersom jag alldeles självmant, utan någons order, börjar ett sådant arbete och åndå inte själv är riktigt på det klara med vad avsikten är.

### 2019 jag 1818 och 1505 att 1429 det 1045 i 979 en :

## from text to frequency list

Turn a raw text into and ordered frequency list.

- Remove special characters  $(.?)::(')$  from text using sed or tr.
- Replace space by linefeed to turn the text into a list of words.
- Sort the list using sort.
- Remove duplicates but add frequency using uniq.
- Sort the result using sort.

Everything is of course connected using pipes.

Experiment yourself, the devil is in the details.

9 / 18 10 / 18 to write a thesis gnuplot

Run the benchmark and save the result in a text file.

Use gnuplot to produce a graph.

Write the thesis, including the graph, using LATEX.

Set up a Makefile to automate the process.

#### gnuplot

- generate graphs from data in text file (tab separated)
- interactive or from script
- $\bullet$  not a program for statistics (for statistics use R)

#### pdflatex

- will let you focus on content
- easy to include content from other files
- o generates pdf

#### make

- the work horse in any UNIX project
- script will set up the dependencies between files
- will run programs as needed to produce final output i.e "make"
- used for programming as well as documentation

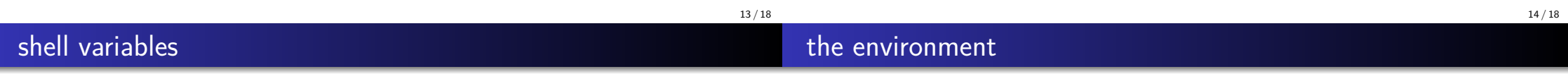

The shell maintains a set of variables that can be accessed from the shell, but not immediately from child processes.

- **o** set control the shell environment
- <variable>=<value> defines a variable value
- \$<variable> access variable from shell
- HOME home directory
- PWD current directory
- PATH paths searched when looking for executables
- USER user name

The environment is a set variables that can be accessed by programs using the

The shell will set up a set of exported variables that will be visible as environment variables when a child process is created.

export <variable> - make variable accessible from child process

standard library function call getenv().

- printenv list all environment variables
- env run command in specified environment

Functions from standard library.

- $\bullet$  getenv() get the value of variable
- $\bullet$  putenv() set the value of variable
- $\bullet$  execle() execute command in new environment
- $\bullet$  : there are more

## **Summary**

**package** - a set of source files and scripts

**configure** - check that everything is available, build Makefile

**make** - make, compile, environment variables define the target

**execute** - execute, environment variables describe the session

- the shell your interface to any UNIX system
- files and directories learn to navigate the tree
- shell and environment variables
- work with text file, connect sequences with pipes

Do learn gnuplot, latex and make before starting your thesis.